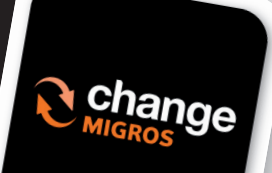

Obtenez des rabais en téléchargeant notre Application Change Migros

- 1. Aller sur l'App Store ou sur Google Play
- 2. Télécharger l'application « Change Migros »
- 3. Ouvrir
- 4. Profil
- 5. Créer un profil
- 6. Insérer adresse E-Mail (l'écrire en entier, pas de copier-coller)
- 7. Insérer un mot de passe (min. 8 - chiffres, majuscule, minuscule et symbole (\*%&=)
- 8. Insérer une deuxième fois le mot de passe
- 9. Ne pas quitter l'application
- 10. Chercher le code de confirmation dans votre boite E-Mail
- 11. Insérer le code dans l'application
- 12. Ouvrir le QR code en haut à gauche de votre écran
- 13. Nous le montrer à chaque transaction de plus de 1000.00 CHF
- 14. Obtenir un rabais de 0.30 points sur l'€uro, 0.50 points sur les Dollars et Livre Sterling

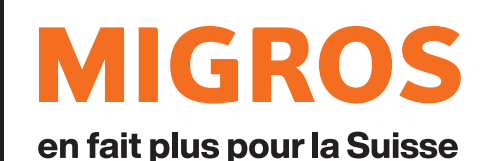

Société coopérative Migros Neuchâtel-Fribourg.